### **ADMINISTRATION**

- This defect fixes an error where Reason of inquiry was being swapped from "Provider Interest/Child" of Interest to "KPIP", when the inquiry was pulled from Recent item list.
- Assessor Registry Report Parameter screen has been updated to include dynamic radio button selections for Assessors by Agency and Statewide (public and private agencies) and radio button for Assessors Available for Contract (only) by county.

#### **CASE**

- Court and/or Court and Signature topic now dynamically displays based on the case category.
- A new validation has been added when Primary Native Language information on the person profile record.
- A new validation has been added when Primary Native Language information on the person profile record.
- Primary Native Language and Other Lanugage(s) have been added to the ICCA Basic and Background topic.
- On the Initial Removal Record, when the "AWOL at Agency Custody" checkbox has been checked, the system now displays and requires the AWOL (NCMEC) record to be completed to mark the Initial Removal record as Complete.
- As part of the AWOL (NCMEC) on the Initial removal record, a new table has been created (moving it from the placement leave area). All new NCMEC data now record the source (initial removal / placement episode or placement leave).
- The End Date on the Release of Information within an OhioKAN case can be edited past the 12 month date rule. This has been fixed and the end date can no longer be edited greater than 12 months of the effective date.
- The new Rulings Received Reference value ("Child Support Health Insurance Ordered") was added in a previous Build. When this Rulings received is selected, the following message displays: "This value should only be selected when the Judge / Magistrate ordered the Parent/ Guardian / Custodian to carry Health Insurance for the child. This information will be sent to Medicaid."
- As requested by Franklin County, the Additional Info narrative with the characteristic name has been added to the ICCA.
- The Alternative Response Closing letter now automatically generates an activity log.
- As part of the AWOL (NCMEC) on the Initial removal record, a new table has been created (moving it from the placement leave area). All new NCMEC data now record the source (initial removal / placement episode or placement leave). As a result, the Report 399, Notice to Caregiver Agency, has been updated to account for the table change.
- The system has been updated to now create the service authorization on the Placement record for a Non-ODJFS Relative or Non-Relative placement record.
- For AR Prevention Services, AR Ongoing and Prevention Services cases, saving an initial legal status or custody episode now updates the case category to Ongoing.
- The changes include a new table where all the AWOL/NCMEC data are stored along with the source code of the data (placement episode or placement setting – placement leave record). The current data in the placement leave has been moved.
- The changes include a new table where all the AWOL/NCMEC data are stored along with the source code of the data (placement episode or placement setting – placement leave record). The current data in the placement leave has been moved.
- The changes include a new table where all the AWOL/NCMEC data are stored along with the source code of the data (placement episode or placement setting – placement leave record). The current data in the placement leave has been moved.
- When case service category is Evidence-Based Practice, the system displays the following field:
	- o Values are: ▪ Supported

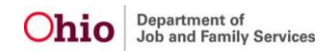

- Well Supported
- Promising Practice
- Not Rated
- Does Not Currently Meet Criteria
- Upon creation of PS financial workload item for receiving agency, the financial workload and eligibility for sending agency are ended.
- As part of the Protective Services functionality, when a custody episode is created (when the child has a non-terminated Prevention Services (PS) Eligibility record, the system terminates the PS Eligibility record. If the custody episode begin date is modified, the system updates the PS Eligibility as well. If the custody episode is marked as Created in error, the system removes the termination date on the PS Eligibility record.
- The system was preventing a placement discharge reason to be recorded on a previous placement setting (The system was displaying an incorrect validation message). This was fixed and now a placement discharge reason can be recorded for a previous placement setting record.
- Custody episodes can now be successfully terminated via a Ruling with the Custody Termination Reason of Court Issued Custody to Relative.
- When a legal custody episode is entered, the system terminates the Prevention Services Eligibility record the day before the Legal Custody Episode start date.
- The tickler or Action Item now correctly displays in the Ongoing/Adoption Bucket on Home-Action Items screen as: "The Foster Care Youth Rights Handbook is required to be Provided and Reviewed with Johnny SACWIS (Child's Name)"
- The JAVA error has been fixed when a signature has been added to an FCP during the case review period.
- Approved FCP is non-editable for all the users (Supervisors and other workers) except for SSA.
- Functionality has been fixed to allow the SSA to edit the VPA effective date without incorrectly displaying the validation
- The system was incorrectly displaying a message on the Placement record "The Agency of the selected Service ID does not match the providers owning agency". This has been corrected to only display when the provider service is not certified and service is a paid service or the category is a Foster Home, Adoptive Home, CRC or Group Home.
- Candidate for foster care now pulls the recent data that was entered in the details page.
- When a Prevention Services case is closed, the case closure date is added as the termination date in the Prevention Services Eligibility.
- This was detected while 4.12 was undergoing testing in UAT: When accessing a Placement Leave record, on the edit click, system displays a Java error. This has been fixed and the java error no longer displays when accessing the Leave record.
- A SAMS Medicaid span is now created upon seal/secure when a SAMS Subsidy is in effect.
- As part of the Prevention Services updates, a new field has been added to the Person>Demographics>Part 1 tab (below the selected languages push box) labeled, "Primary Native Language." This new field (if a value is present) is copied to the post-adopt person ID upon seal/secure. This field is needed for matching in planned SSID data exchange with Ohio Department of Education (ODE).
- Upon seal/secure of an adoption record within an Adoption Case, the US Citizen field value (if present) now copy to the post adoptive person ID.

# **FINANCIAL**

- The validation, "Agreement Date cannot be prior to the Nonrecurring Approval Date" has been added to the Nonrecurring Subsidy Application.
- System was updated to look at the SETS case number when determining the Client Benefit account to apply the collection received from Child Support.
- Characteristics for post-adoptive ID's are now stored on the post-adoptive ID.
- A trigger was added to the merge process to create a new update referral to SETS so Child

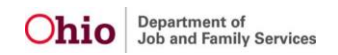

Support has the correct person id.

- SSAs are now able to change the end-date of an adoption subsidy, even if it is older than 22 months.
- An Adoptive Placement date field has been added to the Nonrecurring Subsidy screen.
- A KSP Flag has been added on the Service Type table.
- Code has been updated to use the Person relationship.
- The code has been removed from this batch and added to the correct one.
- The code to process Bridges Payment Change Events for when the FMAP is modified has been added to the correct batch.
- Legal rulings were created for agencies to record medical support orders; SACWIS has been updated to look at these rulings to let Medicaid know when the court as ordered or terminated medical support for a child.
- The system now checks to ensure a clinically diagnosed special needs factor exists when there is request for subsidy over the MAASM.
- The correct Home Study Date now pulls in when creating Adoption Subsidies.
- System is updating the current account to the new SACWIS person when the SETS Participant ID and the SETS Support Order Numbers are the same.
- When custody is terminated, all open spans are closed
- KSP Payments are no longer created when an agency selects Own Foster and YFM0060 runs.
- Clinically diagnosed characteristics now display when a SAMS subsidy is for extension.
- Updates have been made to the dynamic display of the screen to provide consistency across the platform.
- Validation moved to the Eligibility Details screen.
- Upon creation of a Prevention Services Eligibility record, the system now adds the termination date and reason when a child turns 21 during the span of the record.
- A validation has been added to require imminent risk.
- A validation was implemented to require entry of the termination date when case has been closed.
- A validation was implemented to require entry of the termination date when a LCE exists.
- A validation was implemented to require termination date when case is closed.
- Providers whose Adoptive Care Status is end-dated are still eligible in SAMS as long as, the Adoptive Placement was within their open status timeframe.
- The Title IV E Clearing House Rating has been added for Prevention Services.
- When the system terminates a Prevention Services eligibility record, the termination date is no longer user modifiable.
- Updates were made to the dynamic display of the screen to provide consistency across the platform.
- Changes were made to ensure confidentiality requirements are removed because they are no longer needed.

#### **INTAKE**

- Safety plan signatures date has been updated. Signature dates cannot be prior to the case opening date.
- The Lifecycle Report currently only includes FINS Stranger Danger when FINS is selected; however, requests have been made to include all FINS Intake records; therefore, when the user selects FINS on the parameter screen, the report now includes all FINS Intake types.
- When user creates a safety plan and its status becomes "Effective" or "Effective-Finalized," the case category now changes to the corresponding Non-Prevention case category (e.g. AR Prevention Services to Alternative Response Ongoing).
- When entering an intake disposition, system now validates for primary native language for all children with ACV or CSR role, except when the disposition is Waived or Unable to Locate.

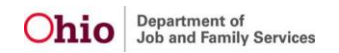

- The validation preventing user from changing a case category to Prevention Services/AR Prevention when any active case participant has an open legal custody/COPS legal status has been updated to exclude the following and allow the case to be changed to Prevention:
	- $\circ$  Exclude any active case participant with a custody status of "Bridges Care and Placement"
	- $\circ$  Exclude any active case participant with an active legal status when the legal status record was created in another case and the participant is an active member of another open case."
- The NEICE Communication Type values now display dynamically depending on whether the request is Incoming or Outgoing.
	- o Values for Incoming:
		- **E** Home Study Response- 100A
		- Status Report Request
		- Concurrence Response
		- Progress Report Response
		- Additional Information
	- o Values for Outgoing:
		- Placement Request Update
		- Placement Decision- 100B
		- Status Report Response
		- Concurrence Request
		- Progress Report Request
		- **Additional Information**
- NEICE communication validations have been fixed so they display only when applicable. Previously, these validations were displaying in error when user attempted to send a Concurrence Request communication.
- Placement Termination Reason is required for <child name>displays when termination date has been recorded and communication type is Placement Decision-100B.
- 100B document must be linked for <child name> to mark Completed. If the document is already attached, please verify whether the person is associated to the document displays only for the Placement Decision-100B communication type.
- When changing the status of an ICPC record to Closed, the system validates that there are no pending NEICE placement requests linked to that ICPC record. Previously, the validation was preventing closure in error if there was a pending NEICE request on a different ICPC record in the case.
- Users are no longer getting an error when unlinking a Case Service from the Case Analysis tab of an in progress Ongoing A/I tool.
- When a Dependency intake is screened in and the child subject of report is an active member of an active (not closed) provider, a notification email is now sent to the worker(s) assigned to the provider:
	- $\circ$  "A dependency intake has been screened in by  $\leq$  agency name involving a member of the following provider to which you are assigned: <insert Provider ID, Provider Name>. The intake ID is <insert Intake ID>."
- When a FINS Unruly/Delinquent type intake is screened in and the intake participant with a role of Child Subject of a Non-CA/N Report is an active member of an active (not closed) provider, an email notification is sent to all workers assigned to that provider:
	- o Subject: Unruly/Delinquent Report
	- $\circ$  Message:  $\sin$  take agency name has screened in a Family in Need of Services-Unruly/Delinquent report involving a member of the following provider household to which you are assigned: <Provider Name>/<Provider ID>. The intake ID is <intake id #> for reference.
- Demographics under Person Profile now includes a field for the person's primary native language. The dropdown is populated by all languages selected for the person. If there is only 1 language recorded, the drop down populates that language by default.
- Person Merge was updated to include the new Primary Native Language field in the selection grid.
- The person snapshot table populates with the language selected from the Primary Native Language dropdown.
- This defect was to assess any impact of the new Primary Native Language field in Person Demographics to the Data Mart.
- This defect was to assess the impact of the new Primary Native Language field in Person Demographics to online reports.
- This defect was to assess the impact of the new Primary Native Language field in Person Demographics to dashboard reports.
- This defect was for technical impact analysis to functions as a result of the new Primary Native Language field being added to Person Demographics.
- An email notification is now sent to JFS State Licensing Specialist Supervisors when a Specialized CA/N Intake, in which the Alleged Perpetrator is an active member of an active Provider, is Screened In or Screened Out. (Previously, this notification was only sent when ODJFS was selected as the Licensing Authority on the Specialized tab of the intake.)
- A notification email is now sent to all workers assigned to the Provider upon A/I completion of a CA/N Intake, whether Screened In or Screened In AR, when the Alleged Perpetrator/Adult Subject of Report is an active member of an active Provider. (Previously, notification was only sent for Specialized Intakes in which the Licensing Authority entered was ODJFS.)
	- Message to stay the same: A disposition has been recorded for Intake ID  $\lt^{\# \# \# \# \succ}$ , regarding <Participant Name>, an active member of a provider to which you are assigned, Provider ID <#####/ provider name>.
- A notification is sent to JFS State Licensing Specialist Supervisors upon disposition of a Specialized CA/N intake involving an Alleged Perpetrator who is an active Provider member. The message is being updated to include the Recommending Agency for the Provider and Provider Type.
- Safety Plan signatures page has been updated. When a signature is recorded as waived, the safety plan becomes effective as of the date of the latest signature. System previously would not record an effective date for a waived signature that was also "N/A" for verbal approval.
- With the SETS initiative, a rule was added to prevent Person merge if the remove person was known to SETS. There have since been instances where person records for parents were duplicated and in some cases both sent to SETS, and need to be merged. The validation for the SETS\_120\_ABSENT\_PARENT table no longer prevents person merge.
- Person Merge logic has been updated to enable users to merge Parent Person records found in SETS referrals. On merge, the Parent Person ID is updated to the retain person in SETS related tables.
- Cases are unable to be a "Prevention Services" or "AR Prevention Services" if there is a safety plan in a status other than "Discontinued" or "Refused". User now receives an error message if a category change is attempted while a safety plan is in a status other than those mentioned and the case category does not change.
- The notification email sent to state licensing specialist supervisors upon disposition when the Intake involves an Alleged Perpetrator who is an active member of an active home provider has been updated so it is sent for any such Specialized Intake, regardless of the Licensing Authority selected on the Specialized tab of the intake. Previously, notification was only generated when the Licensing Authority was ODJFS.
- When the page is minimized to split screen/half screen, the DATE/TIME CREATED field label was running into the INTAKE CATEGORY label in the Intake header. This spacing issue has been corrected.

# **REPORTS**

• The Initial Removal record (Placement Episode) has been updated to record the NCMEC data when the AWOL at Agency Custody flag is checked. This is the exact same data that is currently

recorded on the Placement Leave – Leave Reason RunAway/AWOL. The changes include a new table where all the data will be stored along with the source code of the data (placement episode or placement setting – placement leave record). The current data in the placement leave has been moved.

- This report displays all providers who are approved to provide Prevention Services for a given time period.
- The Initiation Date column is not pulling the correct A/I Activity Log information; therefore, adjustments were made to pull the correct information from the correct Activity Log.
- The Lifecycle Report currently only includes FINS Stranger Danger when FINS is selected; however, requests have been made to include all FINS Intake records; therefore, when the user selects FINS on the parameter screen, the report now includes all FINS Intake types.
- The Initiation Date column is not pulling the correct A/I Activity Log information; therefore, adjustments were made to pull the correct information from the correct Activity Log. Additionally, the Initiation Contact Type has been added to the FSA table to improve report performance.
- The Initiation Date column is not pulling the correct A/I Activity Log information; therefore, adjustments were made to pull the correct information from the correct Activity Log. Additionally, the Initiation Contact Type has been added to the FSA table to improve report performance.
- The QRTP Compliance Admin Report details an agency's QRTP Compliance across time and provide details regarding the agency's license. The report captures an agency's QRTP Compliance/Non-Compliance, as well as provide details regarding why an agency was listed as non-compliant for a specified period.
- The QRTP Compliance Admin Report details an agency's QRTP Compliance across time and provide details regarding the agency's license. The report captures an agency's QRTP Compliance/Non-Compliance, as well as provide details regarding why an agency was listed as non-compliant for a specified period.
- This is a new report in SACWIS named "CPOE Substitute Care Report" using existing BIC Report. The BIC Report remains unchanged.
- This is a new report in SACWIS named "CPOE In Home Report" using existing BIC Report. The BIC Report remains unchanged.
- This is a new report in SACWIS named "CPOE In Home Report" using existing BIC Report. The BIC Report remains unchanged.
- This is a new report in SACWIS named "CPOE Substitute Care Report" using existing BIC Report. The BIC Report remains unchanged.
- The Performance Based Reports have been created to run existing SACWIS Admin reports with only the assigned worker designation so that agencies can evaluate a worker's performance across a span of time, regardless of their assigned unit and supervisor. The Comprehensive Visitation Report functions the exact same as the existing Comprehensive Visitation Report, with the only difference being how the parameter screen functions.
- The Performance Based Reports have been created to run existing SACWIS Admin reports with only the assigned worker designation so that agencies can evaluate a worker's performance across a span of time, regardless of their assigned unit and supervisor. The Comprehensive Visitation Report functions the exact same as the existing Comprehensive Visitation Report, with the only difference being how the parameter screen functions.
- The Performance Based Reports have been created to run existing SACWIS Admin reports with only the assigned worker designation so that agencies can evaluate a worker's performance across a span of time, regardless of their assigned unit and supervisor. The Intake Assessment/Investigation Face-to-Face Contact Report functions the exact same as the existing The Intake Assessment/Investigation Face-to-Face Contact Report, with the only difference being how the parameter screen functions.
- The Performance Based Reports have been created to run existing SACWIS Admin reports with only the assigned worker designation so that agencies can evaluate a worker's performance across a span of time, regardless of their assigned unit and supervisor. The Intake Assessment/Investigation Face-to-Face Contact Report functions the exact same as the existing The Intake Assessment/Investigation Face-to-Face Contact Report, with the only difference being how the parameter screen functions.

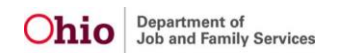

- The Performance Based Reports have been created to run existing SACWIS Admin reports with only the assigned worker designation so that agencies can evaluate a worker's performance across a span of time, regardless of their assigned unit and supervisor. The Family Assessment Risk Contributor Report functions the exact same as the existing Family Assessment Risk Contributor Report, with the only difference being how the parameter screen functions.
- The Performance Based Reports have been created to run existing SACWIS Admin reports with only the assigned worker designation so that agencies can evaluate a worker's performance across a span of time, regardless of their assigned unit and supervisor. The Family Assessment Risk Contributor Report functions the exact same as the existing Family Assessment Risk Contributor Report, with the only difference being how the parameter screen functions.
- The report header has been changed from the current "SACWIS UserReport" to "SACWIS User Report".
- Users have requested to alter the Intake Assessment Lifecycle Report so there is an option for the report to only return open cases; therefore, these changes have been made so that this option is included on the parameter screen.
- The language indicated as Primary Native Language now includes that designation on the report. e.g."English - Primary" on the report display.
- This was detected while 4.12 was undergoing testing in UAT: As requested by Franklin County, the Additional Info narrative with the characteristic name has been added to the ICCA.
- This was detected while 4.12 was undergoing testing in UAT: The Primary Language and other Languages now display in the ICCA Report.

### **PROVIDER**

- In the course of transferring facilities between agencies, the system now allows State users to edit an Agency Certification record after a Closed Date and Closed Reason has been entered, so that the record may be certified and the transfer can be completed.
- Functionality has been restored which displays the most recent Agency Certification record, even if it is Expired or Closed, along with any future-dated records.
- A new Inquiry Worker column has been added to the following areas: Provider Linked, Associated Inquiries and Recruitment Event Outcome pages.
- Users are now able to document if a Kinship Relative/Non-Relative Provider is actively pursuing foster licensure. This defect documents the creation of the screen where data is recorded on the caregiver's decision to pursue licensure, the date their application for foster care was received, and the end date of funds eligibility.
- Users are now able to document if a Kinship Relative/Non-Relative Provider is actively pursuing foster licensure. This defect documents the creation of the list page of Pursuing Licensure records.
- Provider Inquiry functionality changes:
	- o Added Inquiry Worker drop-down to the Search Criteria. The list of available values depends on selected Agency value. By default, include all current Employees for this Agency. Added 'Include historical workers' check box (unchecked by default), when checked – added end-dated employees of the Agency to the list. The list is empty if Agency value is not selected.
	- o Changed order for displaying all search criteria. New order:
		- Agency
		- Inquiry Worker, 'Include historical workers' check box
		- **Status**
		- Reason for Inquiry
		- Provider Type
		- Inquiry Id
		- From Inquiry Date
		- To Inquiry Date
		- Person Search criteria (new header to surround Person related fields)
		- Advanced Search Criteria

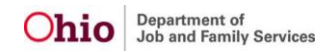

- o In Search Result:
	- Display Provider Id and Provider Name in one column
	- Added Inquiry Worker column (before Agency), always display name of the selected inquiry worker (current or historical)
- o Inquiry Members tab Inquiry Worker drop-down:
	- In add/edit mode included current agency workers in the list (current functionality)
	- In View mode display name of the selected inquiry worker (to include historical agency workers/employees from another agency/nonemployees).
- o Inquiry Search report:
	- Added Inquiry Worker as new report parameter
	- Updated Inquiry Activity and Outcome Summary Report by adding column for "Selected Referral Source(s).
- When entering an Inquiry, users now have the ability to search related people when choosing inquirers and children of interest and pull them into the inquiry.
- When an Inquiry is created/edited from Inquiry Search, the Kinship Care inquiry type values (in add/edit mode) for private agency users are removed.
- Reason for Inquiry 'KPIP Application'
- Kinship Provider Types when reason is 'Provider Interest/Child of Interest'
- When Inquiry is created from KPIP/Provider Search:
	- o For Private agency users with access to Finance KPIP functionality (State workers logged in as agency workers), the 'Create Inquiry' button on Provider Search page is unavailable.
	- o For all users disable Reason for Inquiry drop-down defaulted to 'KPIP Application'.
- Private agency users now have view access for existing Kinship Care inquiries.
- Note: Script for changing existing pending Kinship Care inquiries for private agencies to 'Created in Error' will be executed after deployment of Build 4.12 to production (see Defect #54775 for details)
- Static text has been added to the Activity/Status page for Inquiries requiring Activity Log data to be screened in. This static text informs users of what activity logs are required in order to screen in the inquiry record.
- Activity/Status page of inquiry was modified to remove 'Linked KCCP Pre-screening Tools list' section for newly created Kinship Care inquiries and for existing Kinship Care Inquiries that have no linked KCCP Tools records. This modification was made since the Kinship Child Care Program is no longer in existence.
- This report documents Prevention Service Approval records for agencies and is an Administrative Report that displays under Provider in the Administration Tab.
- When an inquiry is in view mode, the following fields are disabled on the Basic Members tab Reason for Inquiry, Provider Type and Inquiry Worker dropdown.
- Transfer of facilities now occur successfully even if interim errors are received in the processing of the Agency Certification amendments.
- The "Inquiries to be Linked Tab" has been updated to include:
	- o A sort order to display the "List of Inquiries to be Linked to Provider" are listed by Inquiry Date in descending order (starting with the most recent).
	- o Also a new column Inquiry Worker column has been between Status and Agency.
- All case services are now displaying, not only just the case services with a status of provided that were previously displaying.
- This was detected while 4.12 was undergoing testing in UAT: Provider Licensing Utility Calendar display issue for Certifying Entity values: Recommendation date on Transaction page and Effective date on Decision page can be selected.